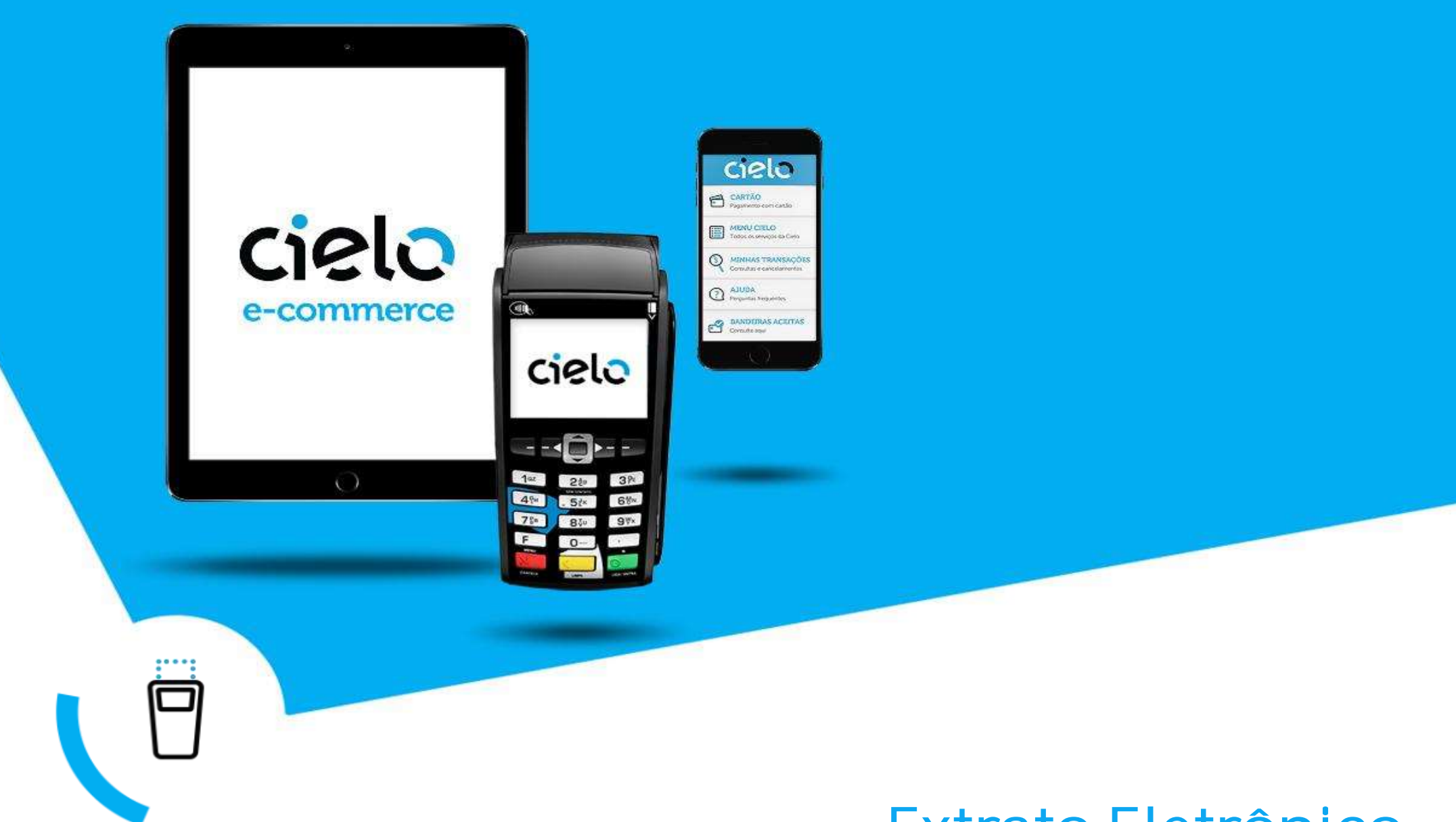

# Extrato Eletrônico

Manual de Especificação Técnica (Versão 13)

# Índice

- 03 Descrição [do produto](#page-2-0)
- 04 Tipos de extrato [eletrônico](#page-3-0)
- 06 [Layouts dos tipos](#page-5-0) de registros
	- 06 Registro 0 Header
- 20 [Tabelas](#page-19-0)
- 29 [Parceiros](#page-28-0)
- 30 [Transmissão](#page-29-0) e reenvio de arquivo
- 31 Conceitos [financeiros/glossário](#page-30-0)
- 07 Registro 1 Detalhe do Resumo [de Operações](#page-6-0) (RO)
- 11 Registro 2 Detalhe [do Comprovante](#page-10-0) de Venda (CV)
- 14 Registro 5 Detalhe da Operação [de Antecipação](#page-13-0) de Recebíveis
- 16 Registro 6 Detalhe [dos ROs Antecipados](#page-15-0)
- 18 Registro 7 Detalhe dos Débitos [de ROs Antecipados](#page-17-0)
- 19 Registro 9 Trailer

# <span id="page-2-0"></span>Descrição do produto

O Extrato Eletrônico é um produto disponibilizado pela Cielo aos clientes que necessitam de automatização no processo de conciliação. Nele, as informações são transmitidas de forma padronizada sem intervenção manual por meio do canal EDI (Eletronic Data Interchange), proporcionando agilidade e segurança no tráfego das informações. Ao lado, macrofluxo do servico:

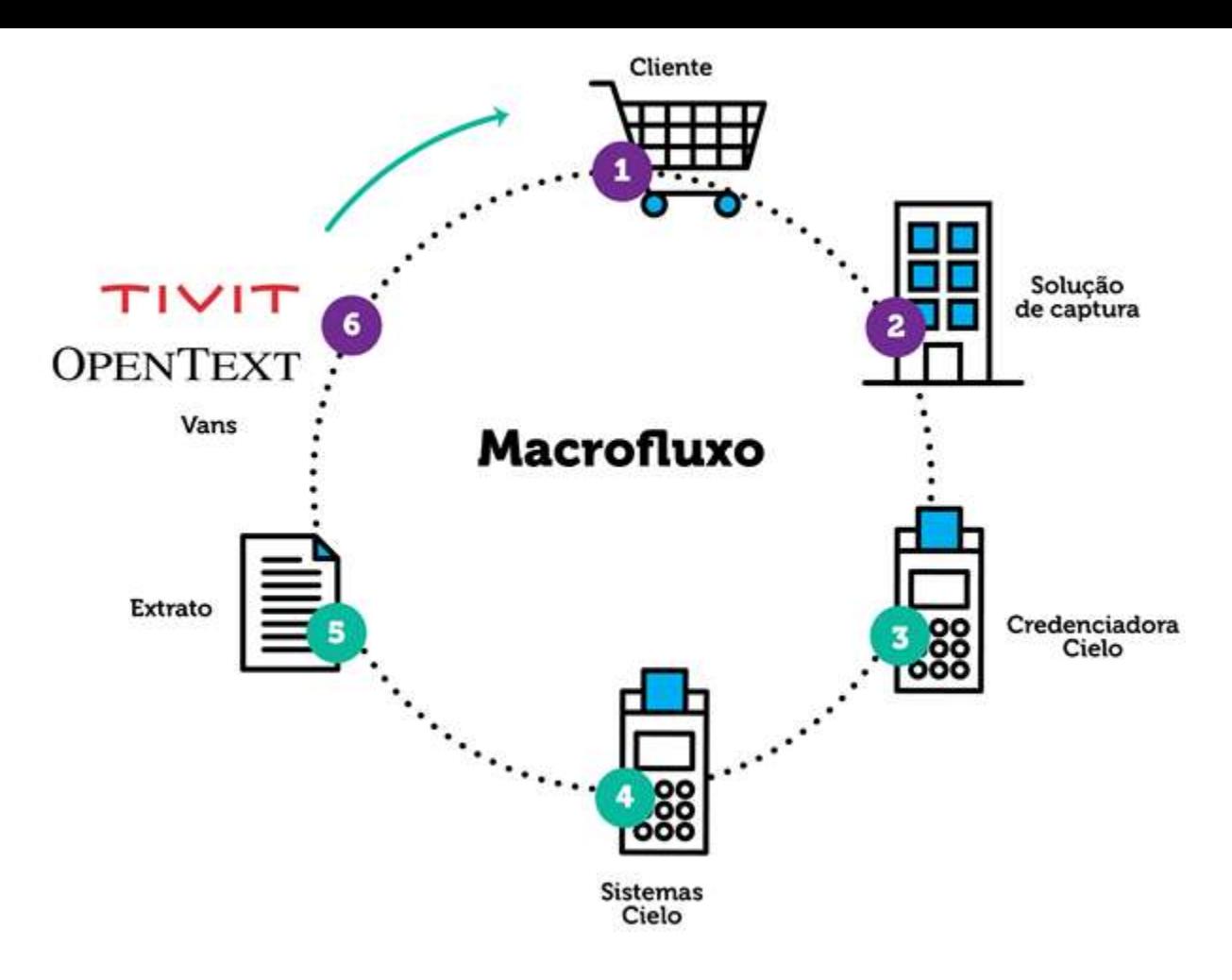

### Benefícios

- Permite a realização da conciliação contábil e financeira de forma automatizada
- Maior agilidade e eficiência operacional
- Integração com a automação comercial de vendas
- Segurança no recebimento das informações
- Atendimento especializado

### Atendimento EDI

(55 11) 4002.5270 - capitais, regiões metropolitanas e demais localidades edi@cielo.com.br De segunda a sexta-feira, das 9 às 18 horas.

# <span id="page-3-0"></span>Tipos de Extrato Eletrônico

É possível solicitar o recebimento dos seguintes tipos de arquivos:

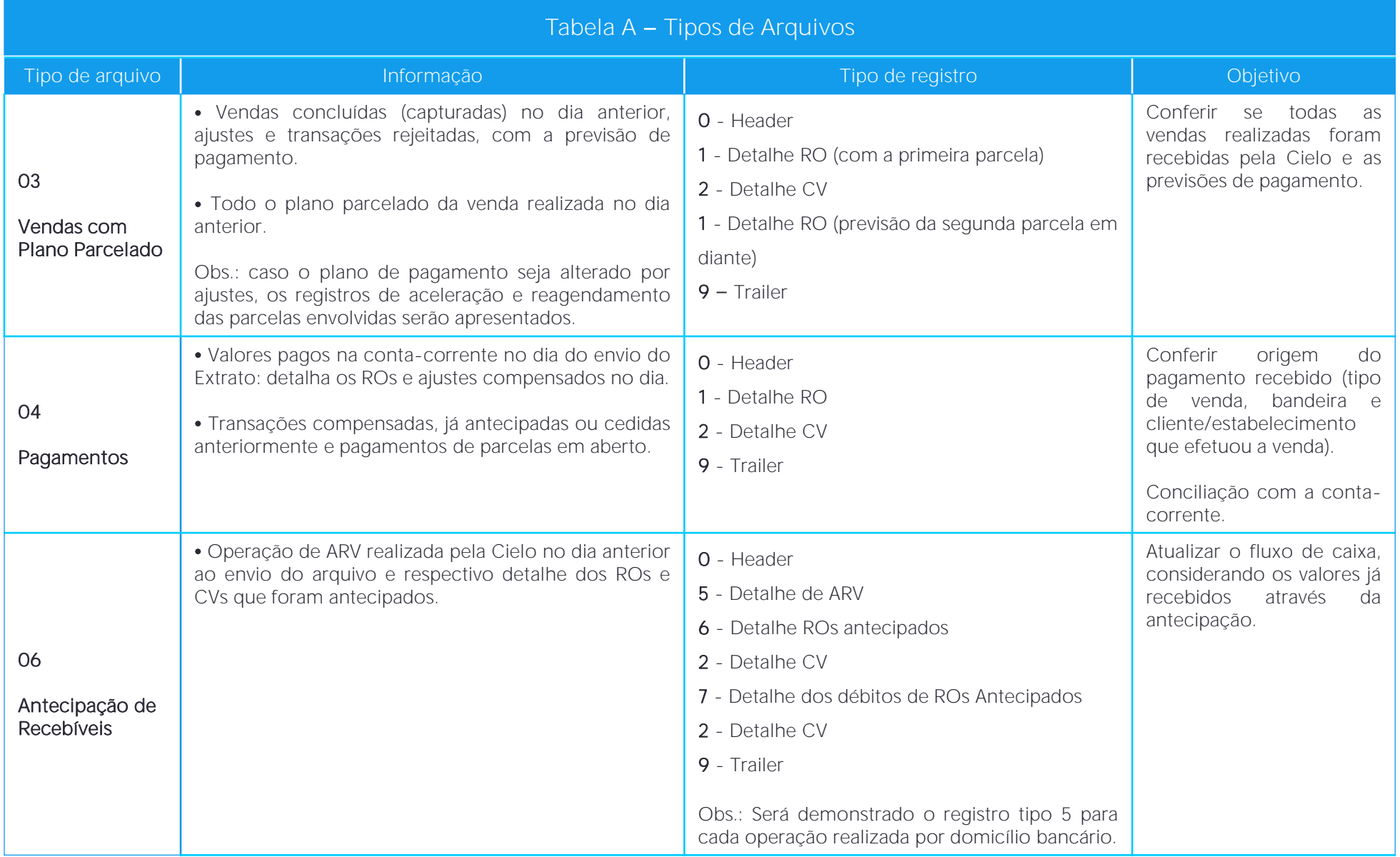

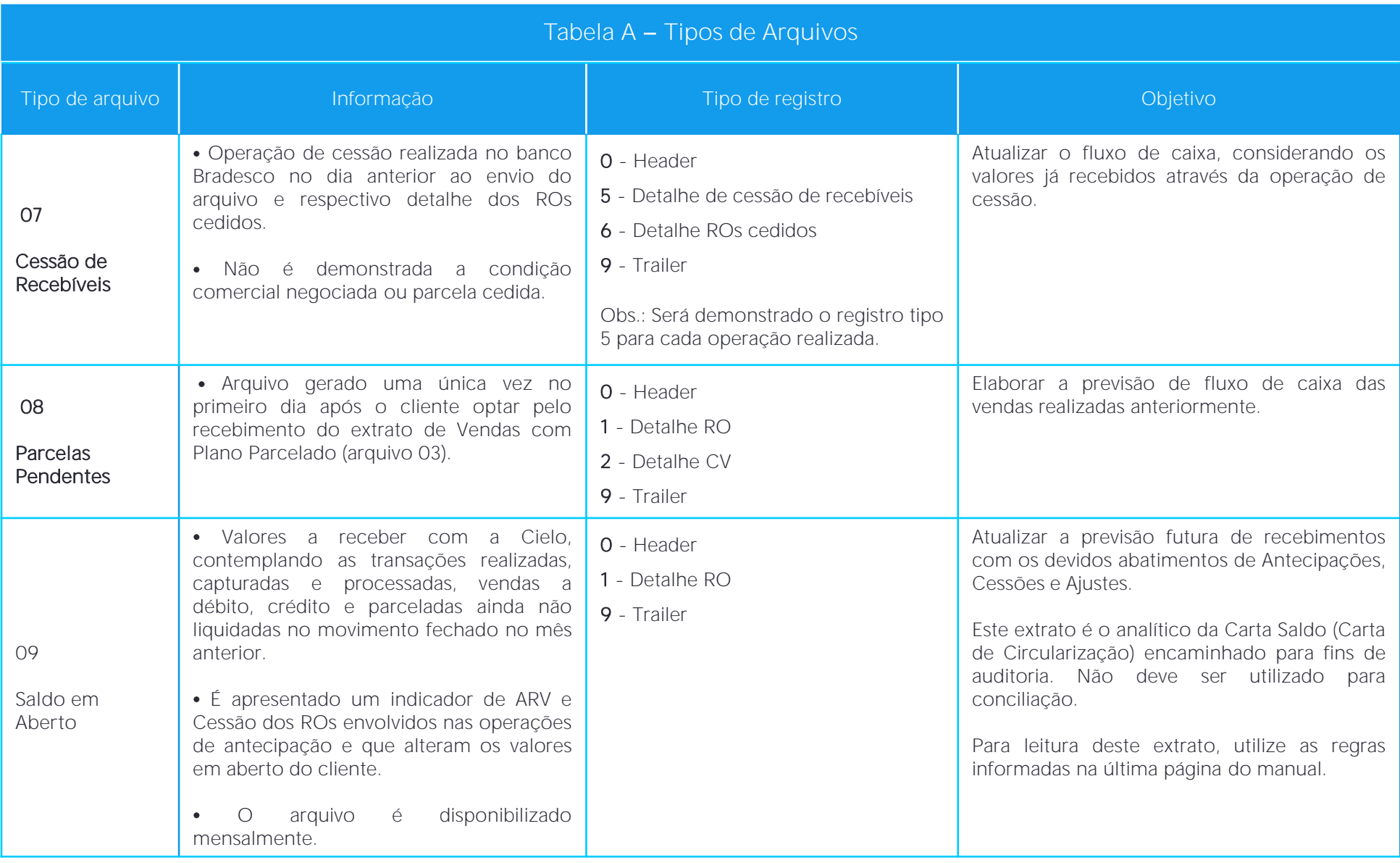

# <span id="page-5-0"></span>Layouts dos Tipos de Registros

As informações demonstradas no Extrato Eletrônico serão organizadas pelos tipos de registros que estão descritos na sequência.

#### Registro 0 - Header

Identifica o cabeçalho de cada arquivo por matriz de extrato eletrônico\*.

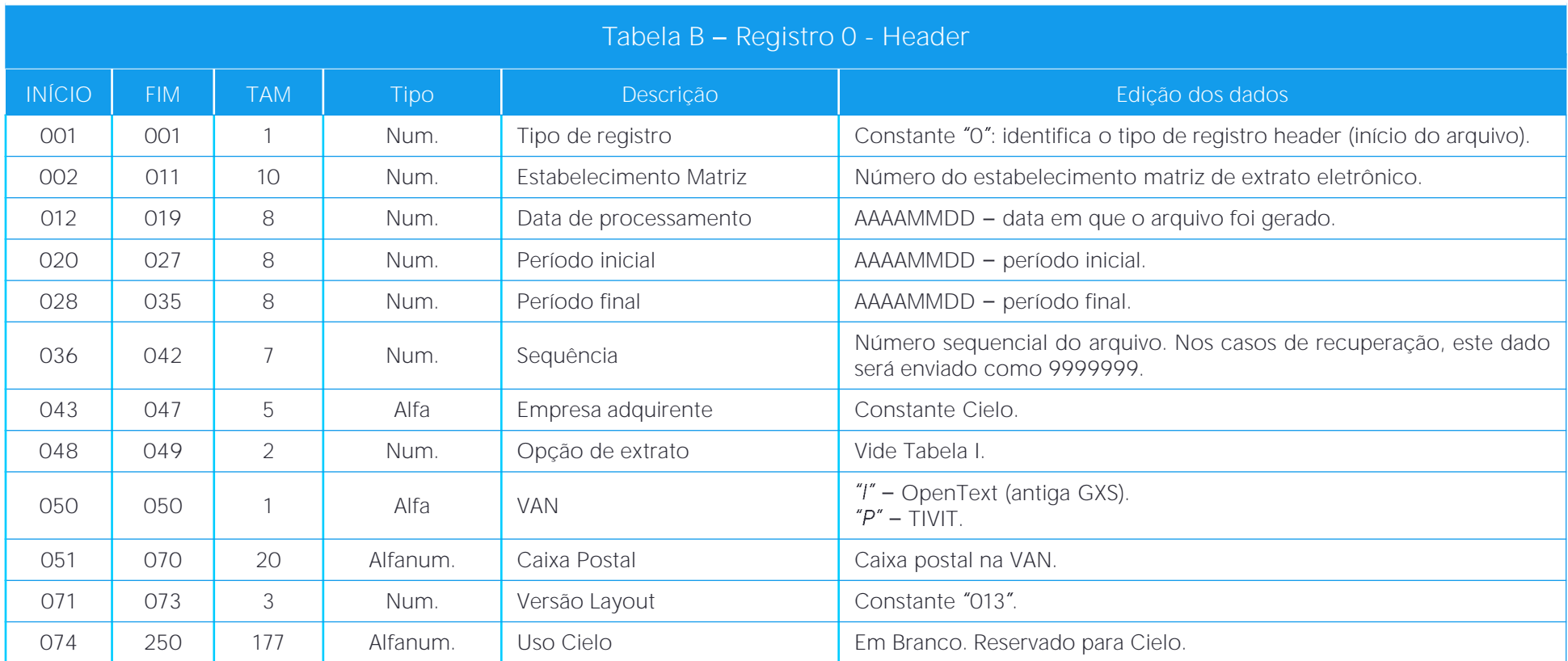

(\*) cadastro que permite a inclusão de todos os estabelecimentos controlados pelo cliente, independente do tipo de pagamento (centralizado, descentralizado, individual). Todos os números de estabelecimento (número do cliente na Cielo) devem ser informados no formulário de cadastro.

### <span id="page-6-0"></span>Registro 1 - Detalhe do Resumo de Operações (RO)

Grupo de vendas, ajustes ou cobrança de serviços. Permite identificar a origem dos lançamentos e as ações de manutenção.

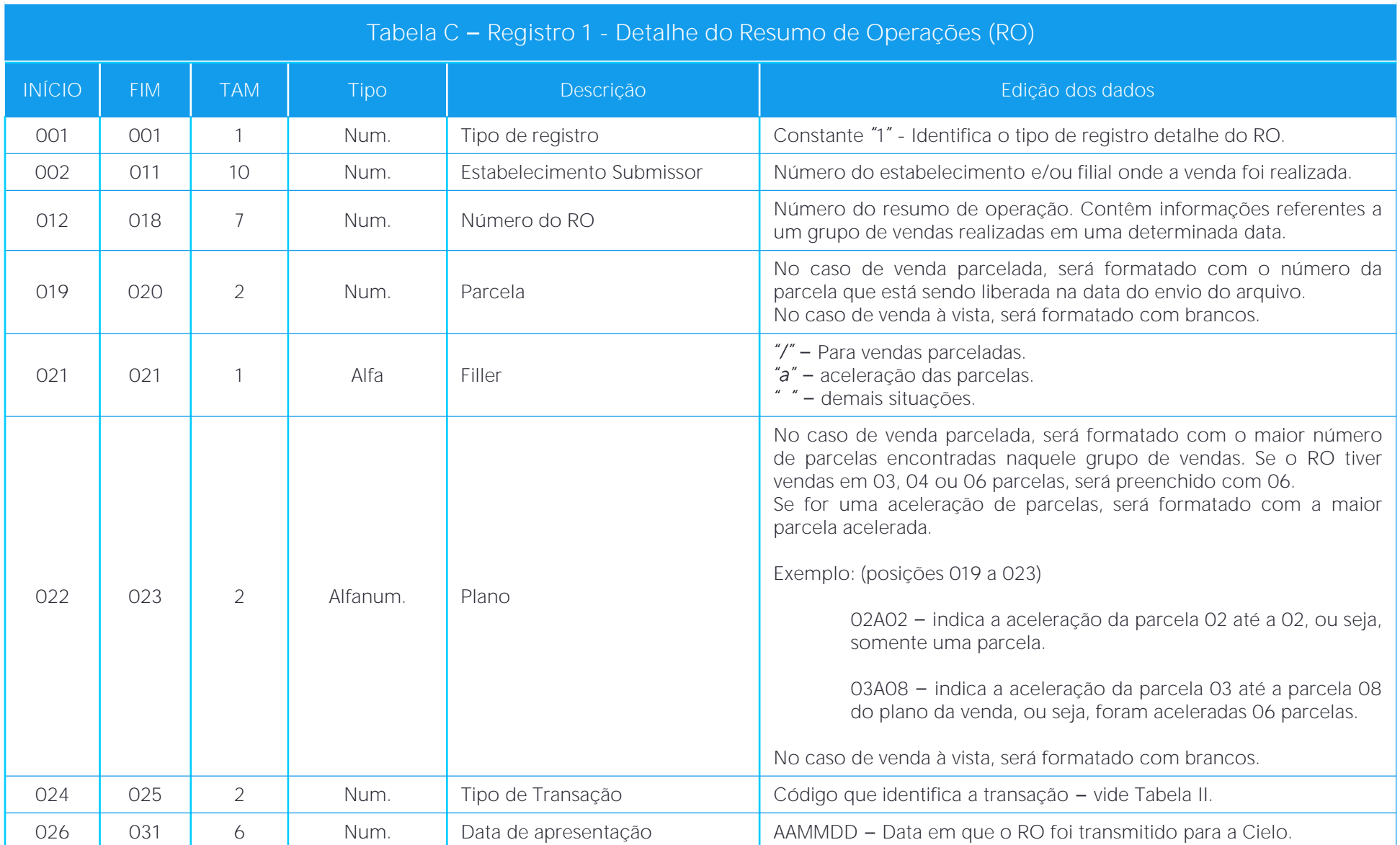

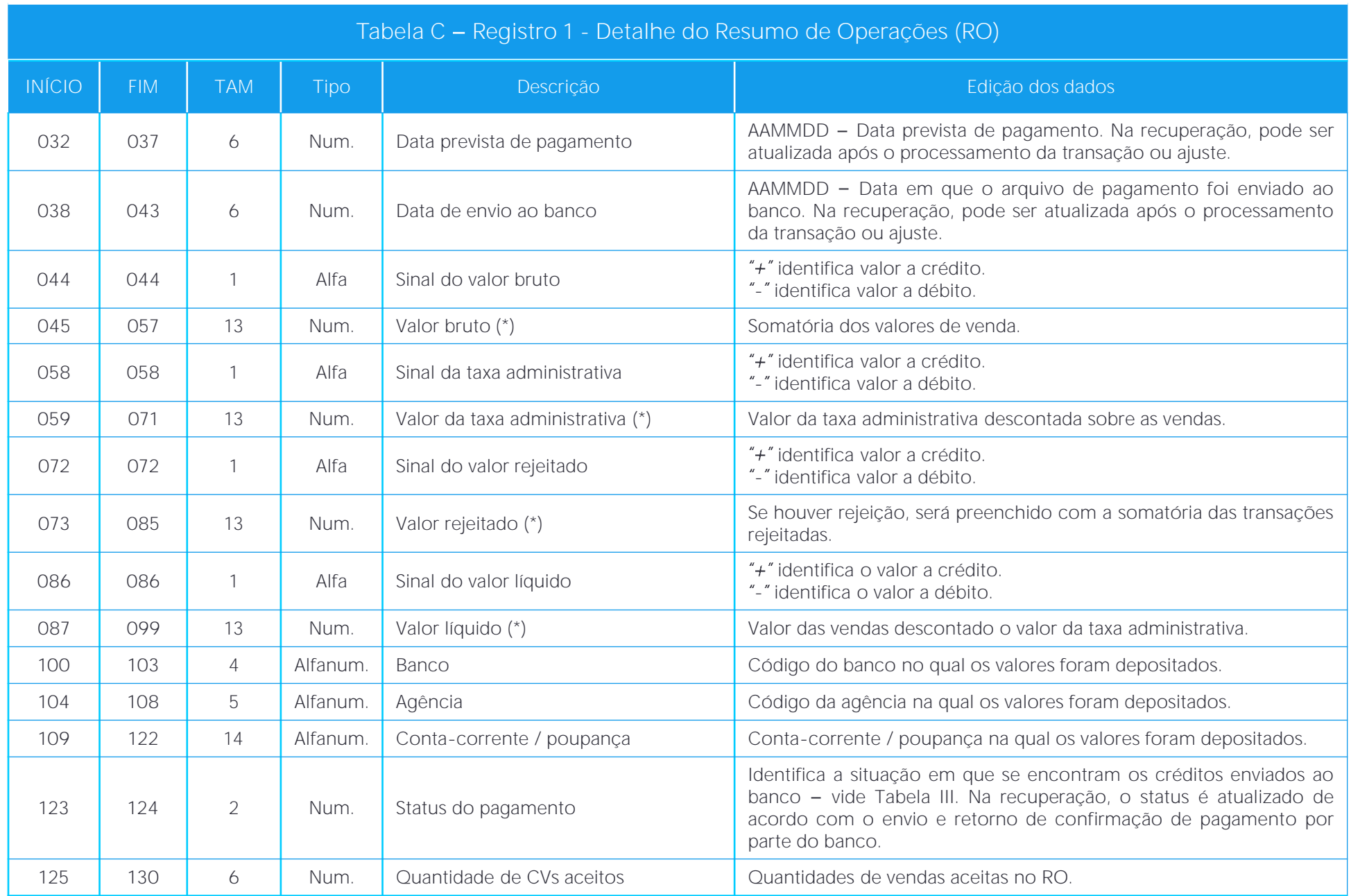

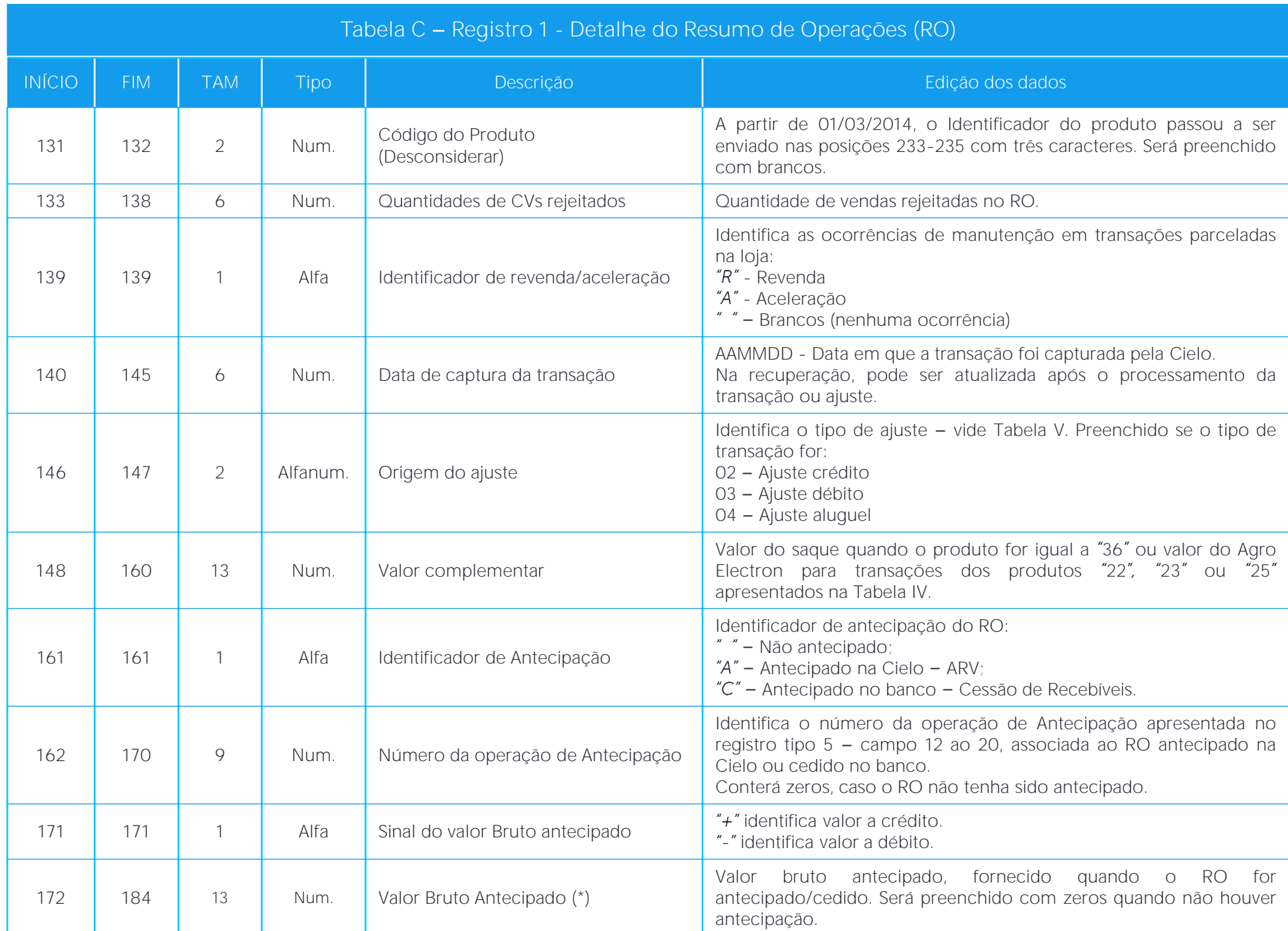

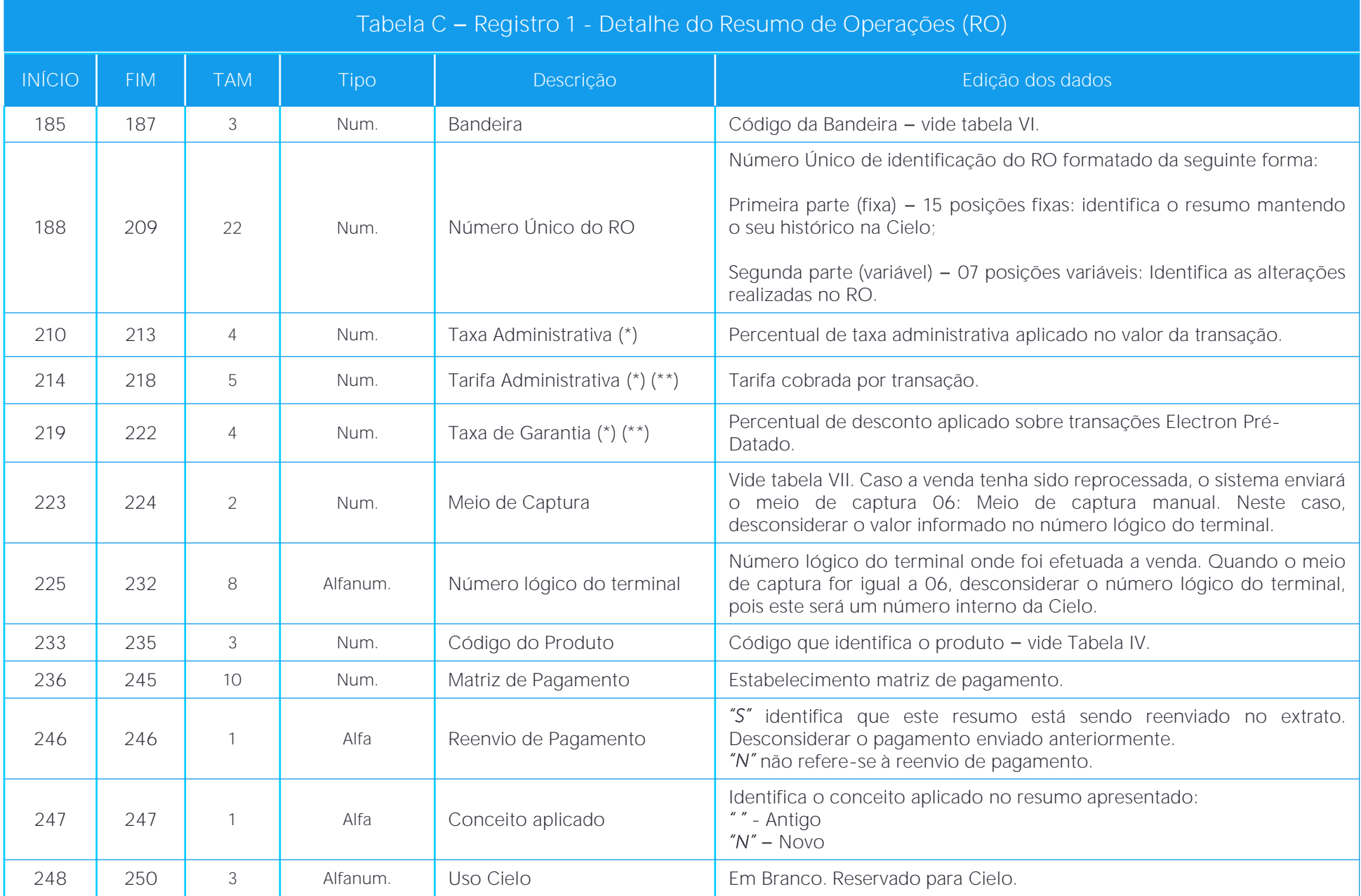

(\*) Devem ser consideradas 2 casas decimais, sem vírgulas, pontos ou qualquer outro caractere.

(\*\*) Disponível somente nos arquivos diários, não é demonstrado na recuperação.

### <span id="page-10-0"></span>Registro 2 - Detalhe do Comprovante de Venda (CV)

Detalhe das vendas ou ajustes agrupados em um RO.

Conforme regras de segurança, todos os registros que possuírem número de cartão apresentarão o número truncado.

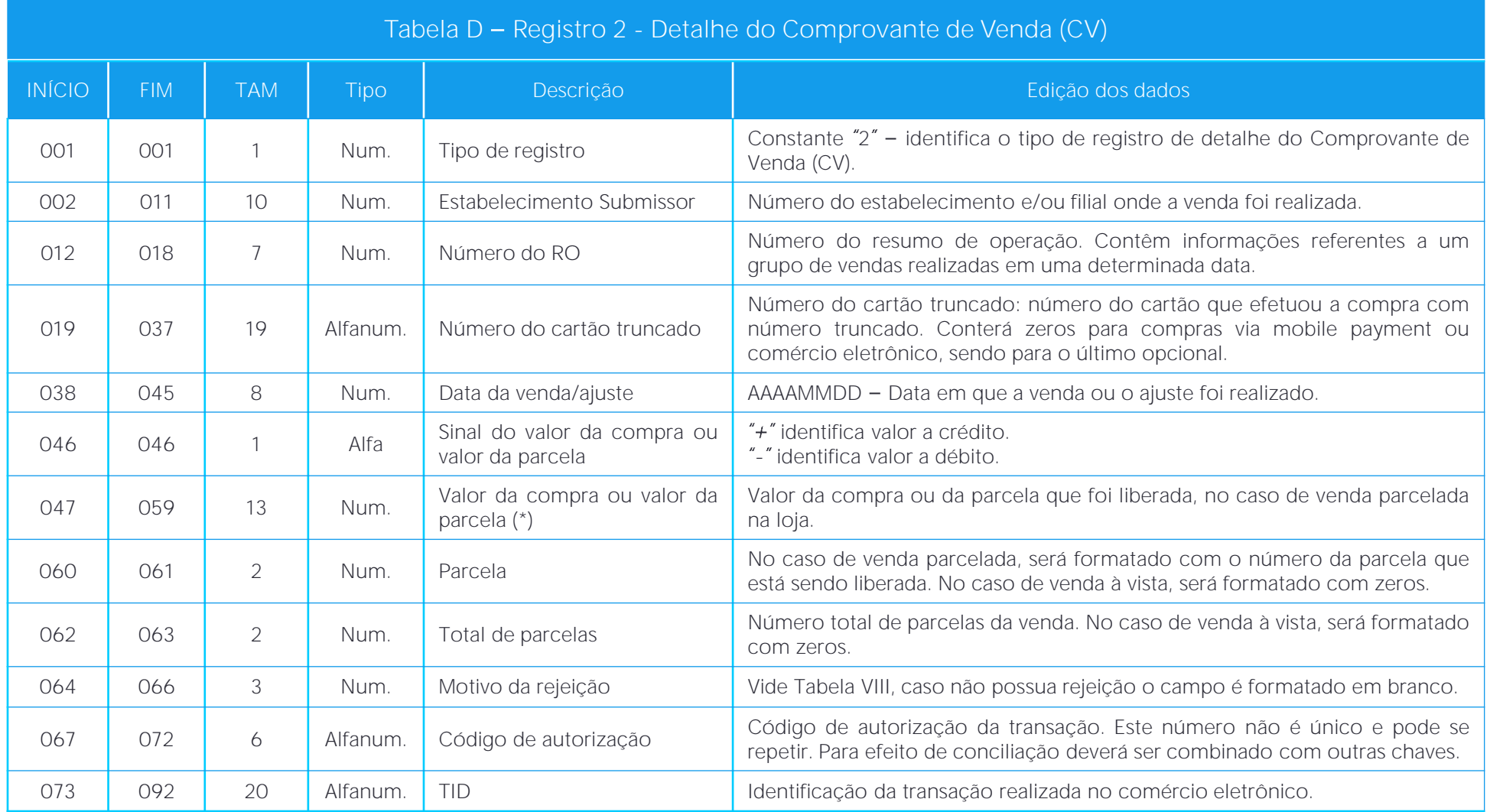

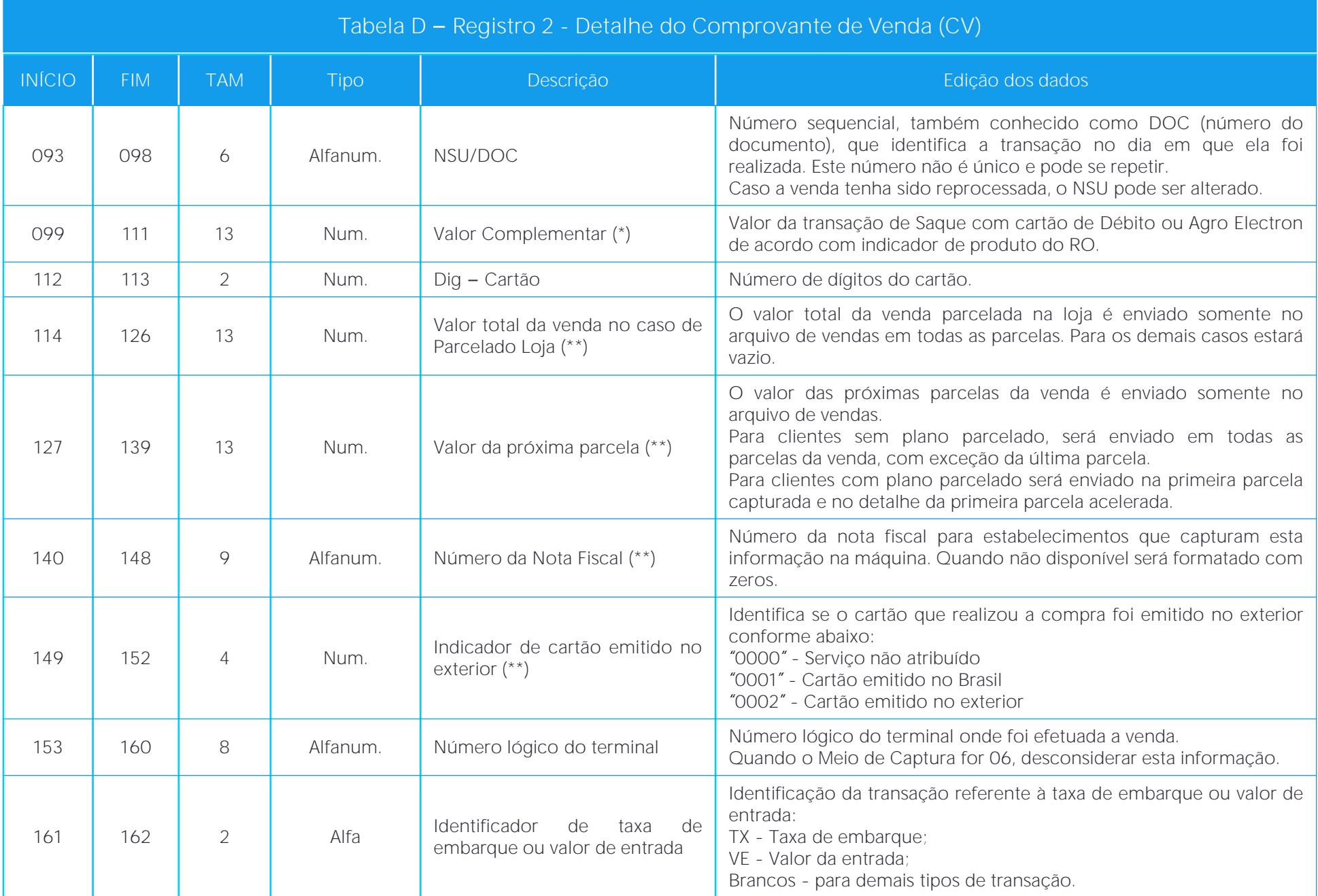

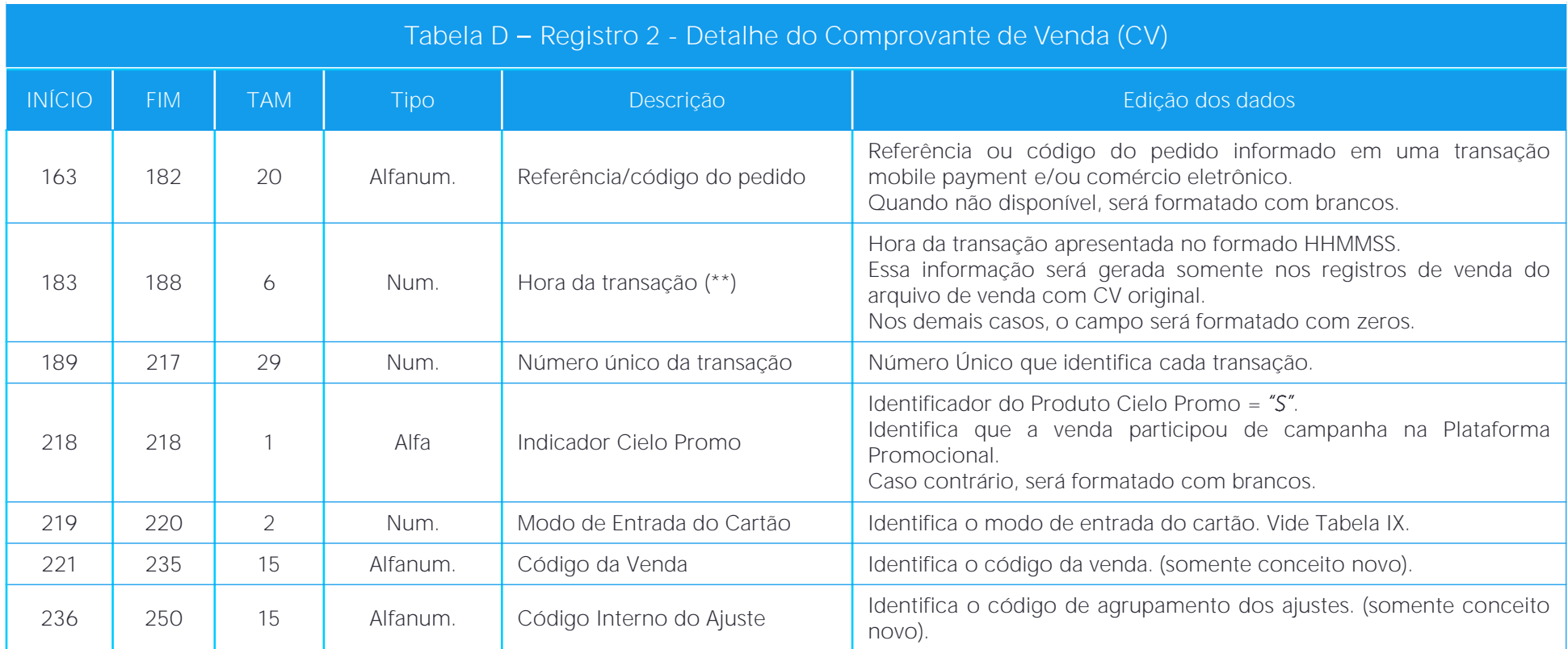

(\*) Devem ser consideradas 2 casas decimais, sem vírgulas, pontos ou qualquer outro caractere.

(\*\*) Disponível somente nos arquivos diários, não é demonstrado na recuperação.

### <span id="page-13-0"></span>Registro 5 - Detalhe da Operação de Antecipação de Recebíveis

Apresenta a operação de antecipação realizada na Cielo ou de cessão de recebíveis (Banco Bradesco) realizada no dia anterior à geração do arquivo.

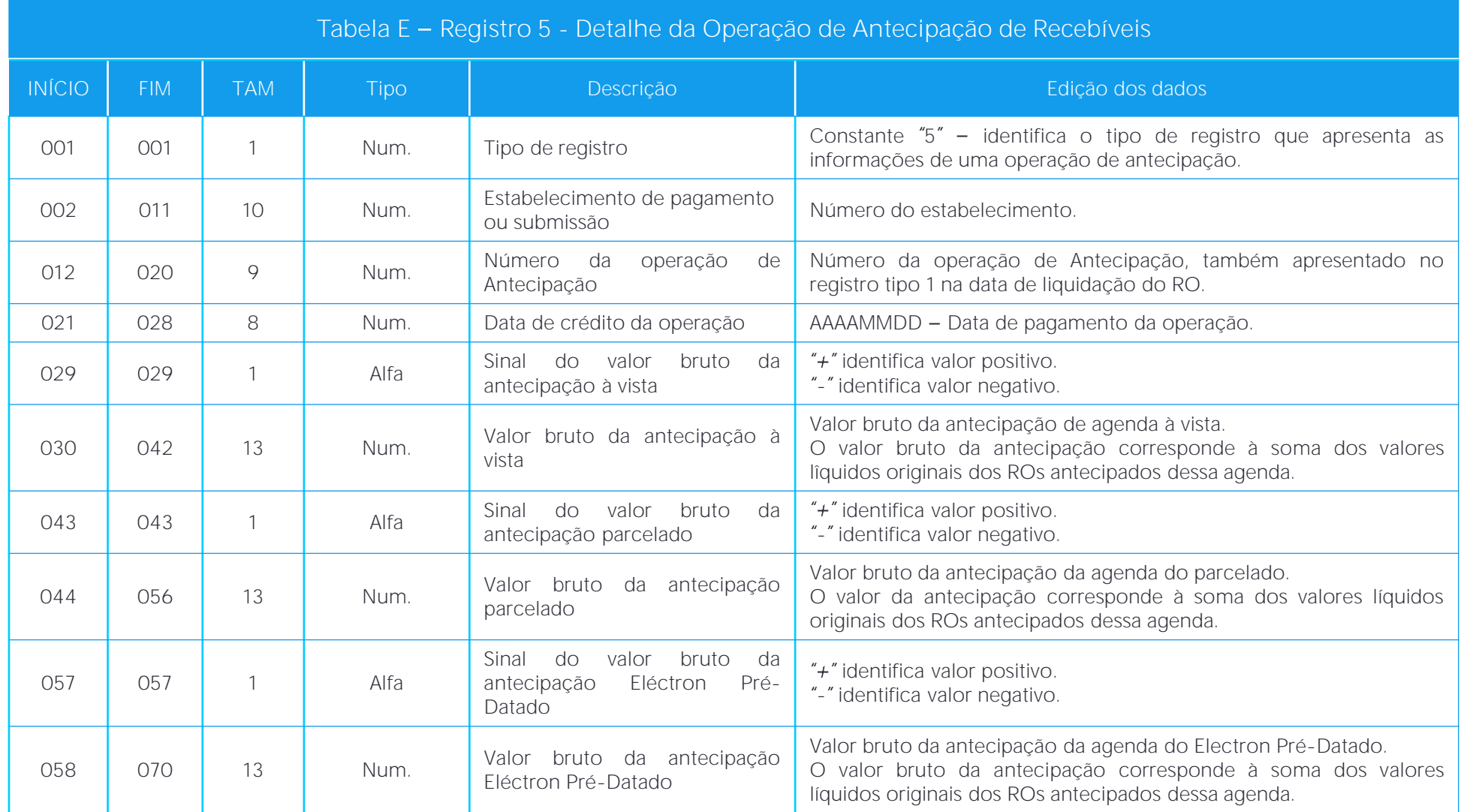

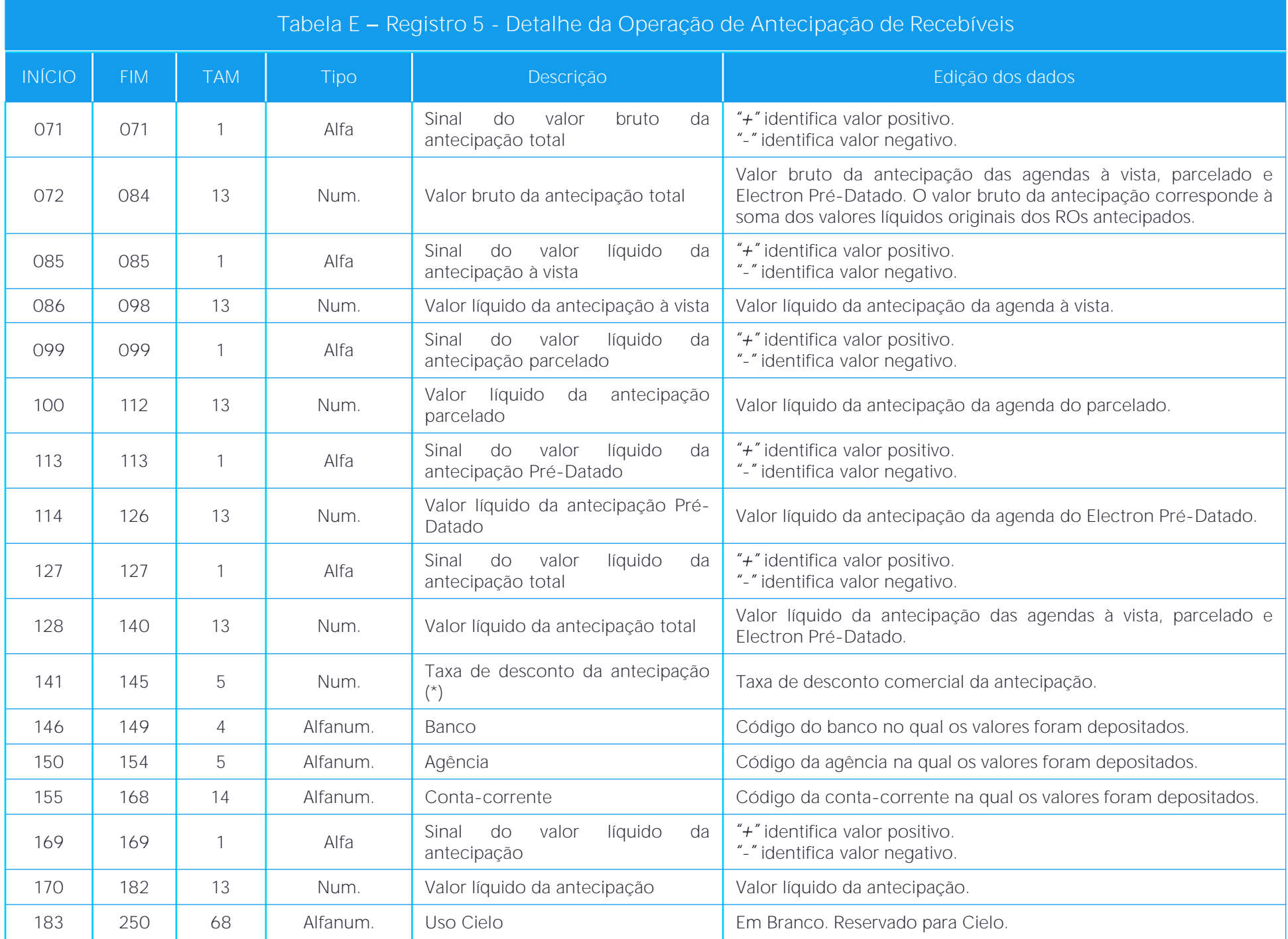

(\*) Devem ser consideradas 3 casas decimais, sem vírgulas, pontos ou qualquer outro caractere.

### <span id="page-15-0"></span>Registro 6 - Detalhe dos ROs Antecipados

Apresenta o detalhamento da operação de Antecipação demonstrando os ROs antecipados/cedidos.

![](_page_15_Picture_580.jpeg)

![](_page_16_Picture_366.jpeg)

(\*) Devem ser consideradas 2 casas decimais, sem vírgulas, pontos ou qualquer outro caractere.

### <span id="page-17-0"></span>Registro 7 - Detalhe dos Débitos de ROs Antecipados

Apresenta os débitos compensados nas datas antecipadas.

![](_page_17_Picture_525.jpeg)

<span id="page-18-0"></span>![](_page_18_Picture_408.jpeg)

#### Registro 9 - Trailer

Indica o final do arquivo.

![](_page_18_Picture_409.jpeg)

Observação: os campos reservados para a Cielo poderão ser utilizados para a inclusão de novas informações. Também poderá ser necessário incluir novos tipos de registros. Por conta disso, sugerimos que a solução de conciliação despreze os registros não relacionados nesta especificação.

# <span id="page-19-0"></span>Tabelas

### Tabela I Opção de Extrato

![](_page_19_Picture_110.jpeg)

#### Tabela II Tipo de Transação

![](_page_19_Picture_111.jpeg)

### Tabela III - Status do Pagamento

![](_page_20_Picture_188.jpeg)

Observação: é importante que todos os status de pagamento sejam considerados.

Quando um valor a crédito estiver em processo de compensação com um valor a débito, ambos serão enviados no arquivo de pagamento na data da compensação, posterior a data prevista de pagamento. O status enviado para o banco poder ser novamente apresentado no extrato de pagamento, quando o banco domicílio devolver uma ordem de crédito (reenvio de pagamento).

### Tabela IV - Código do Produto

![](_page_21_Picture_299.jpeg)

![](_page_21_Picture_300.jpeg)

![](_page_22_Picture_430.jpeg)

Tabela IV - Código do Produto Código de la provincia de Descrição 083 Amex parcelado loja 084 Amex parcelado banco 089 | Elo Crédito Imobiliário 091 | Elo Crédito Especializado (\*) 094 | Banescard Débito **Cabal crédito à vista Cabal débito à vista Cabal parcelado loja** 161 Hiper crédito à vista 162 Hiper débito à vista 163 Hiper parcelado loja 164 Hipercard crédito à vista 165 Hipercard parcelado loja **Ourocard Agro débito**  Ourocard Agro custeio **Ourocard Agro investimento**  Ourocard Agro custeio + débito Ourocard Agro investimento + débito Mastercard Pedágio Elo Carnê Mastercard Carnê 380 Mastercard Crédito Conversor de Moeda

\*Códigos referentes aos cartões Construcard, Minha Casa Melhor, Producard e Moveiscard

### Tabela V - Origem do Ajuste

![](_page_23_Picture_613.jpeg)

![](_page_23_Picture_614.jpeg)

![](_page_24_Picture_597.jpeg)

![](_page_24_Picture_598.jpeg)

### Tabela VI Bandeira

![](_page_25_Picture_185.jpeg)

### Tabela VII Meio de Captura

![](_page_25_Picture_186.jpeg)

#### Tabela VIII - Motivo da Rejeição

![](_page_26_Picture_411.jpeg)

![](_page_26_Picture_412.jpeg)

#### Tabela VIII - Motivo da Rejeição

#### Tabela IX - Modo de Entrada do Cartão

![](_page_27_Picture_178.jpeg)

#### Tabela IX - Modo de Entrada do Cartão Código de la contrata de Descrição Reentrada manual Digitada 02 | Trilha magnética **Código de barra**  OCR (tecnologia que processa uma imagem e extrai os textos escritos) 05 | Chip online Trilha Contactless Digitada Trilha 91 | Contactless emulando tarja 95 | Chip offline

# <span id="page-28-0"></span>Parceiros

#### VAN

O acesso ao Extrato Eletrônico será feito por meio de uma caixa postal criada no site da VAN (empresa contratada pela Cielo para gerenciar o envio e recebimento dos extratos) ou via sistema de recepção, de acordo com a melhor opção para o cliente. Para alteração ou problemas com a caixa postal, contatar a respectiva VAN:

TIVIT sup.neg.cielo@tivit.com.br Contato: (55 11) 3626.6666 Help Desk: 0800.550.769 ou (55 11) 3246.8511

#### **OPENTEXT**

suporte.platinum@opentext.com Contato: (55 11) 2167.2620

#### Conciliador

Empresa de conciliação contratada pelo cliente para realizar o tratamento das informações dos arquivos, de acordo com o layout padrão disponibilizado pela Cielo, desenvolvendo e/ou disponibilizando uma ferramenta de leitura do arquivo. Neste caso, os custos são de responsabilidade do cliente.

# <span id="page-29-0"></span>Transmissão e Reenvio de arquivo

#### Transmissão de Arquivos

Para receber o Extrato Eletrônico, é necessário que o cliente entre em contato com o Atendimento EDI e preencha o formulário de cadastro. Os arquivos serão disponibilizados na caixa postal diariamente, exceto o arquivo de saldo em aberto que será enviado mensalmente.

Quando não houver movimento, o arquivo será enviado somente com o "Header" e o "Trailer".

Caso ocorra alguma inconsistência na transmissão do(s) arquivo(s), o cliente deverá informar à Cielo, contatando o Atendimento EDI (edi@cielo.com.br).

#### Reenvio de Arquivos

Em caso de perda do arquivo ou não recebimento, a VAN disponibilizará na caixa postal o mesmo arquivo enviado diariamente pela Cielo (arquivo backup). O cliente poderá contatar o Atendimento EDI para solicitar o reenvio.

#### Recuperação de Arquivos

- Permite a recuperação de um movimento anterior, atualizando o status dos lançamentos.
- Disponível para os movimentos dos últimos 30 dias.
- Os arquivos são disponibilizados separadamente do arquivo diário.
- Não disponível para o Extrato de Saldo em Aberto (09).
- A solicitação deve ser encaminhada para o Atendimento EDI.

# <span id="page-30-0"></span>Conceitos Financeiros/Glossário

Ajuste: lançamento financeiro à crédito ou a débito realizado para regularizar uma cobrança indevida, cancelar uma venda ou repassar um chargeback para o cliente.

- Alteração do Plano Parcelado: ocorre quando o portador solicita ao cliente uma alteração no plano parcelado contratado no início, como cancelamento total ou parcial da venda e alteração na quantidade ou valor de parcelas.
- Antecipação de Recebíveis (ARV): serviço oferecido ao cliente afiliado à Cielo que deseja antecipar o recebimento de suas vendas crédito à vista e parceladas.
- Cadeia de Pagamento Centralizado: é um grupo de clientes com a mesma raiz de CNPJ, regras de travas e antecipação, domicílio bancário e as mesmas condições comerciais de comissão e prazo. Uma cadeia possui apenas uma matriz, escolhida pelo cliente, onde estão cadastrados todos os produtos e taxas aplicados nas filiais.
- Cessão de Recebíveis: operação de antecipação dos recebíveis realizada no domicílio bancário, disponível para o banco Bradesco.
- Chargeback: devolução da transação pelo banco emissor, por contestação do portador.
- Data da Venda: dia em que a venda foi realizada pelo cliente Cielo. No caso de clientes que operam com soluções ecommerce, esta é a data na qual o portador realizou a compra no site e não a data na qual foi feita a confirmação da venda pelo cliente Cielo.
- Data da Apresentação: dia em que a venda foi submetida para processamento na Cielo, podendo ser um sábado, domingo ou feriado. Essa é a data base para o cálculo da programação de pagamento e pode ser diferente da data da venda, de acordo com o tipo de solução de captura utilizado.
- Data da Captura: data em que a transação foi capturada no sistema Cielo. Para clientes Cielo que operam com soluções e-commerce, esta é a data na qual a transação foi confirmada pelo cliente.
- Data do Envio ao Banco: data em que o arquivo de pagamento (crédito ou débito) foi enviado para o banco de domicílio do cliente.
- Data do Pagamento: dia do efetivo pagamento do valor na conta-corrente do cliente, considerando o prazo de pagamento acordado. Caso a data calculada não seja dia útil, o pagamento será realizado no primeiro dia útil posterior. Inicialmente, após a captura da venda, é informada a data prevista de pagamento, que poderá ser postergada no caso do valor ser utilizado para compensar a cobrança de algum débito proveniente de cancelamento de venda, chargeback ou cobrança de serviços. O pagamento também poderá ser antecipado caso o cliente realize uma operação de antecipação.
- Matriz de Extrato: cadastro que permite a inclusão de todos os estabelecimentos controlados pelo cliente, independente do tipo de pagamento (centralizado ou individual).
- Número Único da Transação: é atribuido pela Cielo e identifica cada transação de forma única, permitindo que a conciliação das ações de ajustes e antecipação de recebíveis realizadas tanto no RO quanto no CV sejam conciliadas por essa chave, Para isso, a solução de conciliação deverá usar somente as partes fixas do número único, seguindo esta composição.

![](_page_31_Picture_786.jpeg)

Parcelado Loja - Arredondamento do Valor da Parcela: é sempre realizado na 1ª parcela e ocorre nos casos em que o resultado da divisão do valor da venda pela quantidade de parcelas for uma dízima periódica. Neste caso, a 1ª parcela será maior do que as demais.

- Parcelado Loja Prazo: no extrato de Vendas com Plano Parcelado, todas as parcelas serão enviadas com a data de apresentação original. No entanto, no extrato de pagamentos, será demonstrada a data de liberação da respectiva parcela. O cálculo da data de pagamento de todas as parcelas tem como base a data da apresentação da 1ª parcela e possui uma lógica diferente para transações de cada uma das bandeiras, conforme abaixo:
- VISA, ELO, DINERS e demais bandeiras: As parcelas serão liberadas mensalmente no mesmo dia da 1ª parcela, não importando se o dia é útil ou não. Desta forma, uma venda em 04 parcelas apresentada em 10/01/2015 terá o seguinte plano de liberação (prazo de pagamento: 30 dias):

![](_page_31_Picture_787.jpeg)

A única exceção para a regra acima ocorre quando o dia não existir no mês de liberação da parcela. Exemplo: venda cuja 1ª parcela foi apresentada em 31/01/2015. Como não existe dia 31 no mês de fevereiro, a parcela deste mês será apresentada no último dia do mês, ou seja, 28/02/2015.

MASTERCARD: a data de apresentação da 1ª parcela também será a data base para liberação de todas as parcelas do plano, no entanto, as parcelas futuras serão sempre 30 dias após apresentação da primeira parcela, mantendo essa lógica até a conclusão do plano. No exemplo da venda apresentada em 10/01/2015 utilizado anteriormente, notamos que as parcelas serão liberadas em 30, 60, 90 após a apresentação da primeira parcela (prazo de pagamento: 30 dias):

![](_page_32_Picture_761.jpeg)

- Rejeição de Transação: ocorre quando o cliente ou a venda não possuem os atributos necessários para o correto processamento e agendamento do pagamento. A venda é reprocessada manualmente e é enviada para pagamento posterior.
- Revenda: ocorre quando existe uma alteração no plano de pagamento de uma venda parcelada, seja na quantidade de parcelas, ou no valor total da transação.
- Solução de Captura: equipamento e/ou software de processamento de dados (POS, PDV, e-commerce, mobile payment, EDI etc.) que se conecta à rede Cielo para autorização e captura de transações.

Resumo de Operações (RO): o número do RO identifica um agrupamento de vendas em determinada data. Tem 7 posições e será formatado conforme abaixo.

![](_page_32_Picture_762.jpeg)

Saldo em Aberto: compreende todos os lançamentos à receber a partir do dia seguinte da apuração. Devem ser considerados os pagamentos da Cielo não realizados no passado devido à cancelamentos e contestações.

Para a leitura do Extrato de Saldo em Aberto (tipo de arquivo: 09), considerar os seguintes campos (registro Tipo  $1 -$  Detalhe do RO):

Saldo Débito + Rotativo (vencimento em 30 dias): Data de Envio para o Banco (posição 038-043): filtrar valores diferentes de 000000. Considerar a soma do Valor Líquido (posição 087-099).

Saldo Parcelado (vencimento após 30 dias):

Data de Envio para o Banco (posição 038-043): filtrar valores iguais a 000000.

Considerar a soma de Valor Líquido (posição 087-099) (menos) a soma de Valor Bruto Antecipado (posição 172-184).